# <span id="page-0-2"></span>Configure Security Policies

(WHM >> Home >> Security Center >> Configure Security Policies)

**[Overview](#page-0-0)** [Security Policy Items](#page-0-1) [Security Policy Extensions](#page-1-0) [Disable security questions via SSH](#page-1-1) [Additional documentation](#page-1-2)

## <span id="page-0-0"></span>**Overview**

The Configure Security Policies interface allows you to configure your security policy options and security policy extensions.

#### **Notes:**

- When you attempt to log in from an unverified IP address and successfully answer your security questions, the system automatically adds the IP address to the list of verified IP addresses.
- If you configure your own security questions, and then immediately enable the Limit logins to verified IP addresses setting in this interface, the system automatically adds your IP address to the list of verified IP addresses.

# <span id="page-0-1"></span>**Security Policy Items**

Select the following checkboxes to help secure your server:

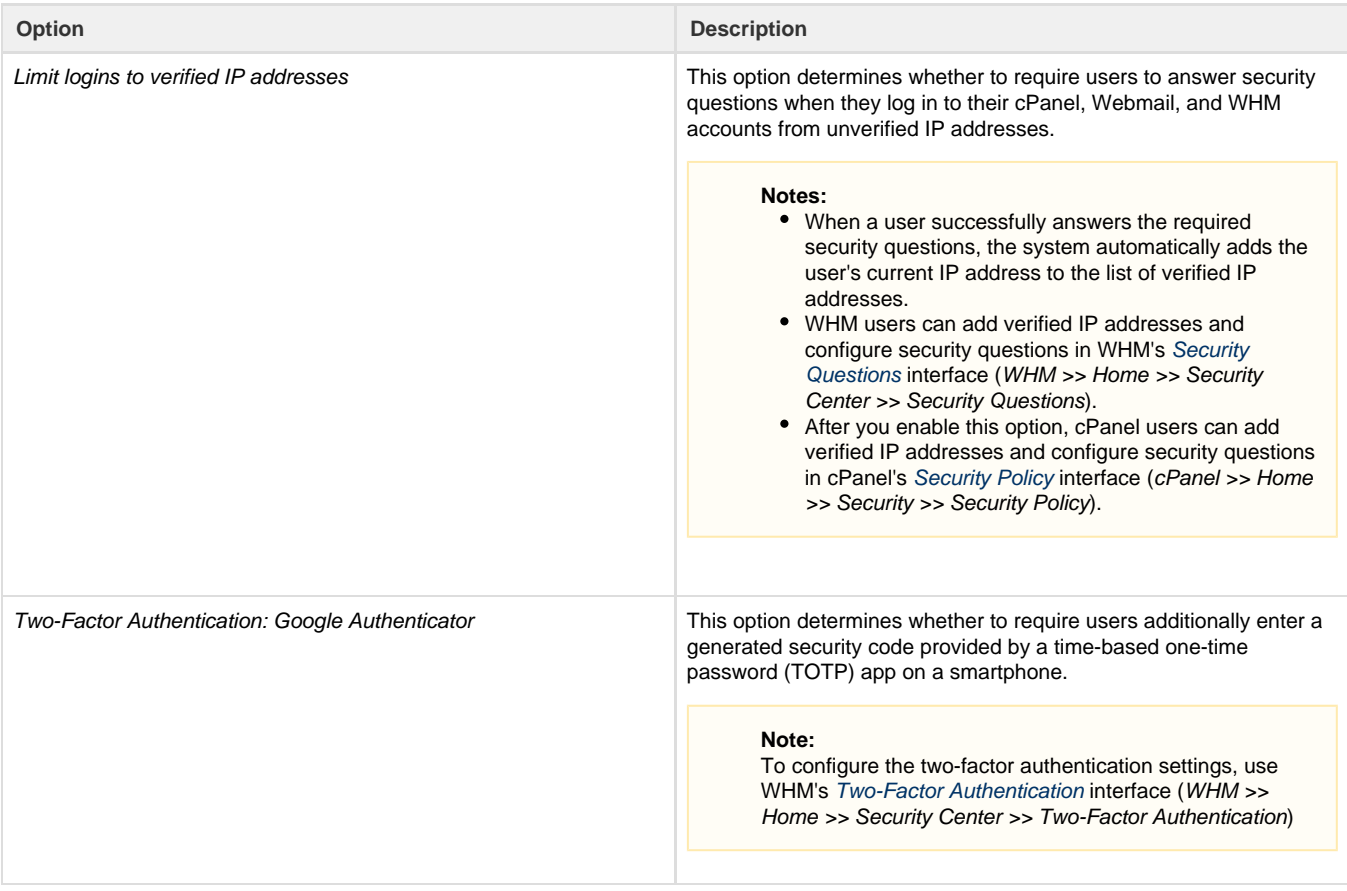

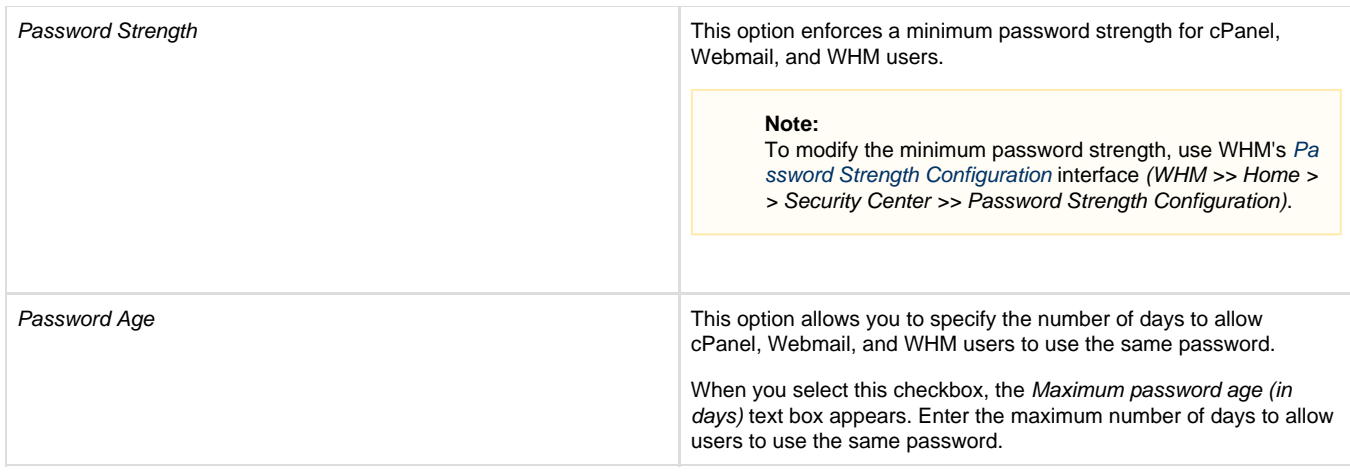

#### <span id="page-1-0"></span>**Security Policy Extensions**

The Security Policy Extensions options apply your security policy to WHM API requests and DNS cluster requests.

Enable the following options to help secure your server:

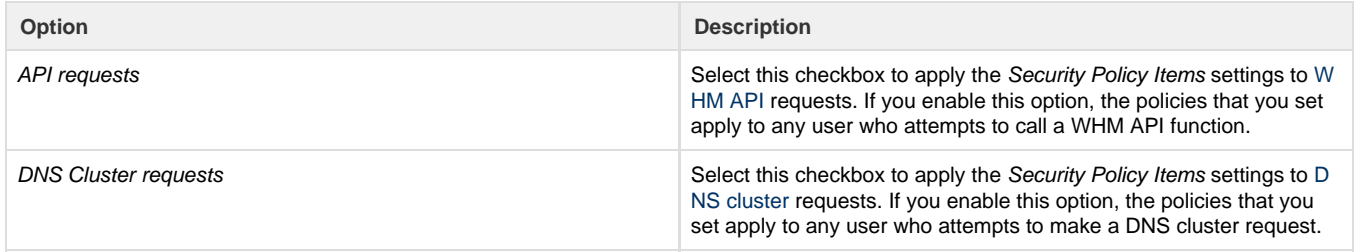

# <span id="page-1-1"></span>**Disable security questions via SSH**

To disable security questions via the command line, perform the following steps:

- 1. Use SSH to log in to your server as the root user.
- 2. Open the /var/cpanel/cpanel.config file in your preferred text editor.
- 3. Change the value of the SecurityPolicy::SourceIPCheck option to 0.
- 4. Save and exit the file.
- 5. Run the /scripts/restartsrv cpanel command to restart cPanel & WHM.

## <span id="page-1-2"></span>**Additional documentation**

[Suggested documentation](#page-1-4)[For cPanel users](#page-1-3)[For WHM users](#page-2-1)[For developers](#page-2-0)

- <span id="page-1-4"></span>[Configure Security Policies](#page-0-2)
- [Security Questions](https://documentation.cpanel.net/display/76Docs/Security+Questions)
- [Two-Factor Authentication for WHM](https://documentation.cpanel.net/display/76Docs/Two-Factor+Authentication+for+WHM)
- [The failurls File](https://documentation.cpanel.net/display/76Docs/The+failurls+File)
- [Tweak Settings Display](https://documentation.cpanel.net/display/76Docs/Tweak+Settings+-+Display)
- <span id="page-1-3"></span>[Two-Factor Authentication for cPanel](https://documentation.cpanel.net/display/76Docs/Two-Factor+Authentication+for+cPanel)
- [Password and Security](https://documentation.cpanel.net/display/76Docs/Password+and+Security)
- [SSH Access](https://documentation.cpanel.net/display/76Docs/SSH+Access)
- [SSL TLS Wizard](https://documentation.cpanel.net/display/76Docs/SSL+TLS+Wizard)
- [Security Policy](https://documentation.cpanel.net/display/76Docs/Security+Policy)
- <span id="page-2-1"></span>[Configure Security Policies](#page-0-2)
- [Basic Security Concepts](https://documentation.cpanel.net/display/CKB/Basic+Security+Concepts)
- [Security Questions](https://documentation.cpanel.net/display/76Docs/Security+Questions)
- [Two-Factor Authentication for WHM](https://documentation.cpanel.net/display/76Docs/Two-Factor+Authentication+for+WHM)
- [The failurls File](https://documentation.cpanel.net/display/76Docs/The+failurls+File)
- <span id="page-2-0"></span>[Guide to cPanel Interface Customization - Login Templates](https://documentation.cpanel.net/display/DD/Guide+to+cPanel+Interface+Customization+-+Login+Templates)
- [Guide to cPanel Interface Customization Login Images](https://documentation.cpanel.net/display/DD/Guide+to+cPanel+Interface+Customization+-+Login+Images)
- [WHM API 1 Functions setminimumpasswordstrengths](https://documentation.cpanel.net/display/DD/WHM+API+1+Functions+-+setminimumpasswordstrengths)
- [Guide to API Authentication API Tokens in WHM](https://documentation.cpanel.net/display/DD/Guide+to+API+Authentication+-+API+Tokens+in+WHM)
- [UAPI Modules LastLogin](https://documentation.cpanel.net/display/DD/UAPI+Modules+-+LastLogin)